## **LWICH COLLEGE IE SPORTS CLUB**

## Keiser app export to Garmin Connect

3. Select TCX File

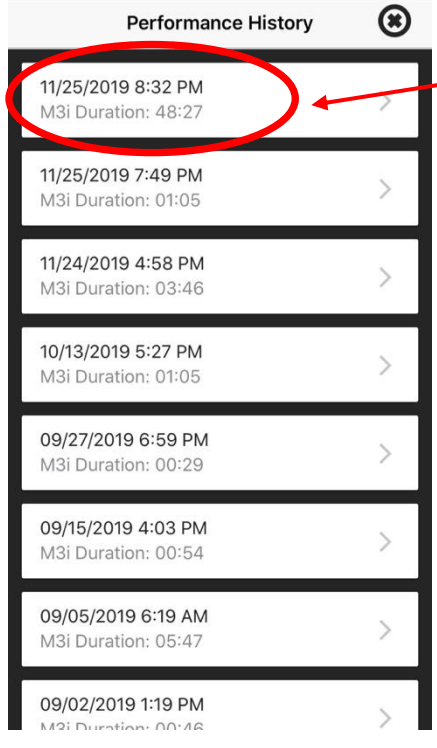

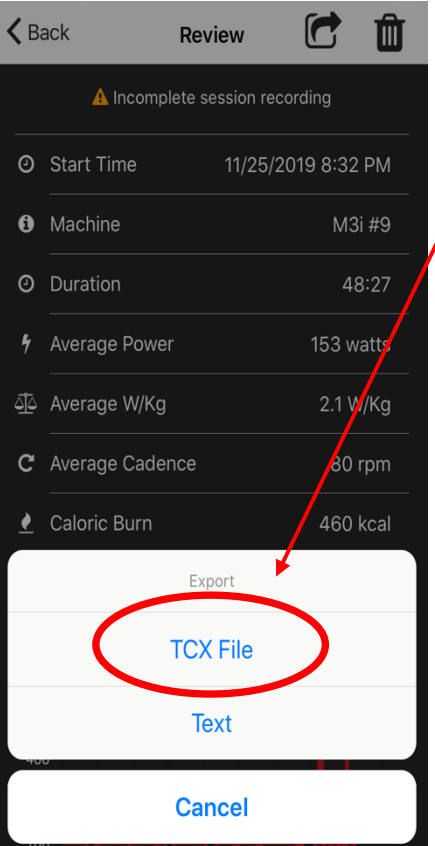

- 1. Select the activity you want to export
	- 2. Select Share

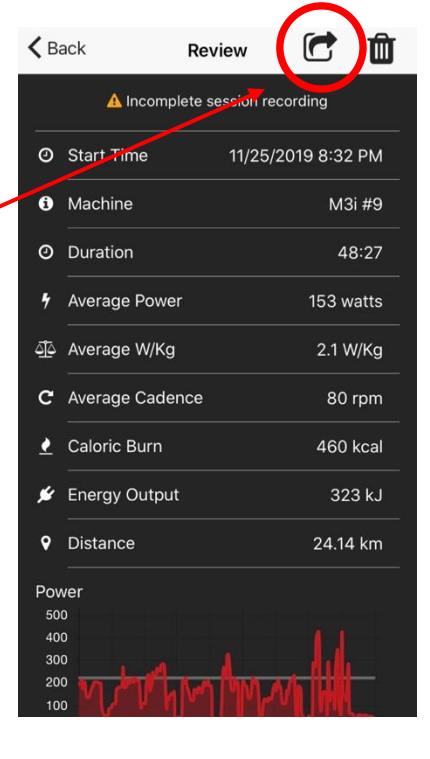

 $\zeta$  Back  $\blacksquare$ m Review A Incomplete session recording **O** Start Time 11/25/2019 8:32 PM **O** Machine M3i #9 **O** Duration 48:27 *h* Average Power 153 watts  $\times$  $\top$  Export SR 4. Select email(@ AirDrop WhatsApp Messages ष्टि Copy

## **ULWICH COLLEGE** THE SPORTS CLUB

- 5. Download TCX file from email onto computer/ desktop/ laptop.
- 6. Go t[o https://connect.garmin.com/modern/](https://connect.garmin.com/modern/)
- **® ≏ ் இ** connect  $\widehat{\left\langle \cdot \right\rangle }$ **@** Dashboards DEVICES 烧 ACTIVITIES  $+$  \* CALENDAR ×, **<del></del>** Daily Summary fenix 5 6 Jan - 12 Jan 2020 ⊗ Cycling ୵  $\sim$  Challenges Connect IQ Sto Mon Cycling v Uncategorized v **Device Settings** 24.14 km 48:27 29.9  $\frac{600}{31}$  Calendar Tue Support Time Speed (kph) Wed News Feed 460  $-m$ Calories Elev Gain Thu **X** Activities  $\frac{1}{2\sqrt{2}}$  .  $\mathbb{Z}$  is Fri Health Stats Sat **1** Golf **Today**  $\ddot{Q}$  Training  $\leq$  Gear  $Q$  Insights **III** Reports  $\langle$  > 25 Nov 2019  $\bullet$   $\heartsuit \circ \lt$  $\longleftrightarrow$ **12** Connections  $Q$  $Q$ **JAL** Groups CONNECTIONS REPORTS  $\frac{1}{2}$ SEGMENTS Favorite Segments ▼ Running ▼ **Total Distance** Steps Activities **Badges** 6 Jan - 12 Jan 2020 We didn't find any matches for your search. Personal Records <sup>(1</sup>) Daily Steps ⊙ Goals 15,518 Steps | 100% of Goal You have no data for this  $\frac{1}{2}$ 32 Jan, 2020 time period.  $7.1400040$
- 7. Select Import data

## 8. Drag and drop TCX file from downloads folder.

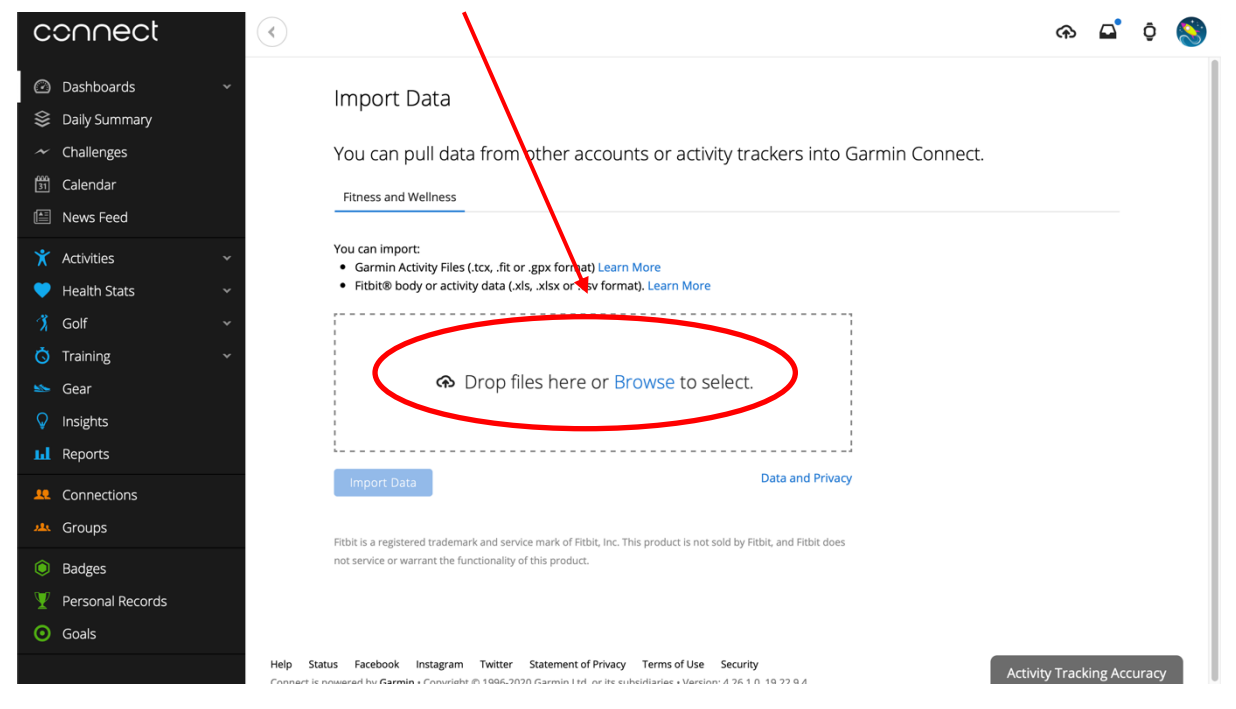